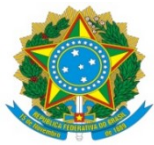

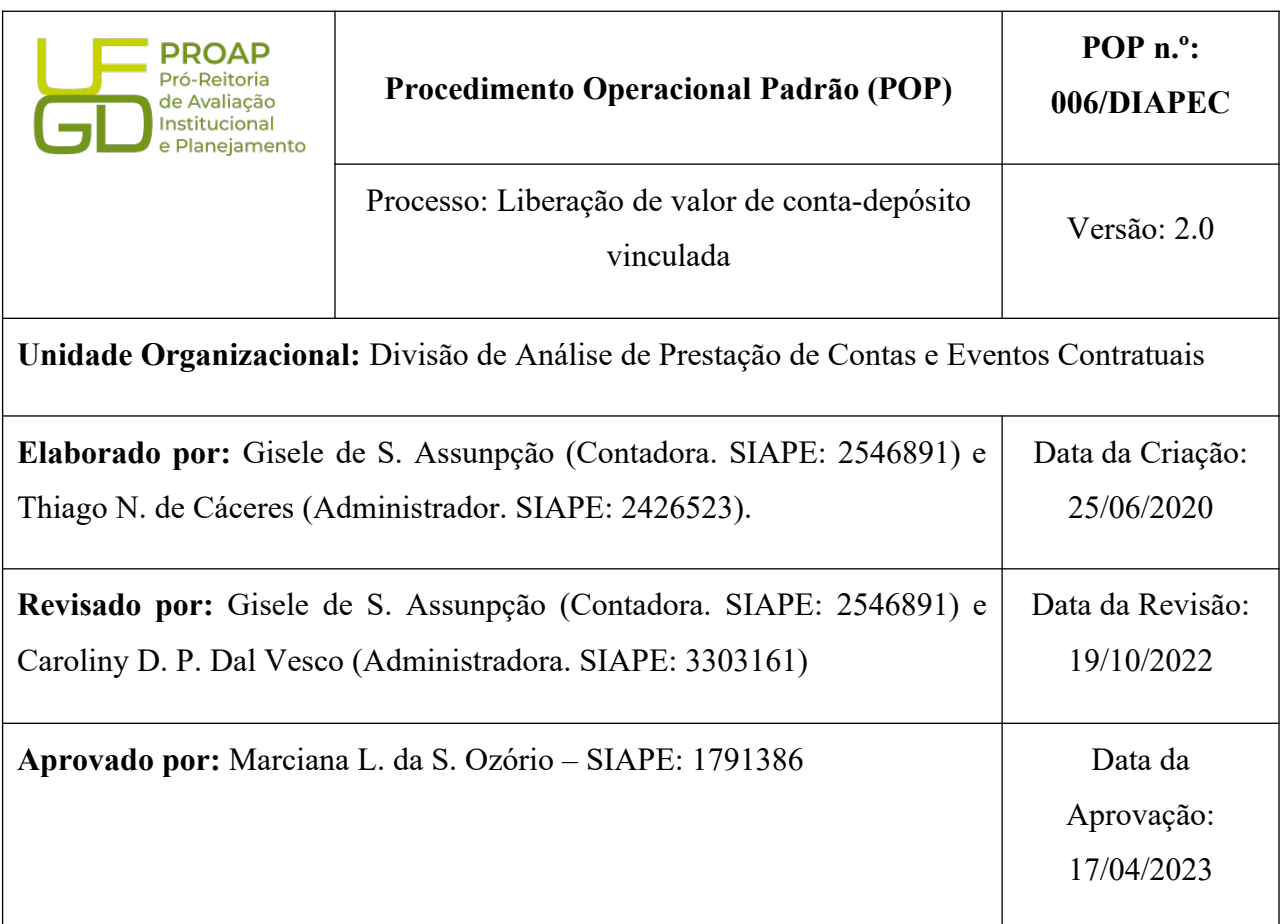

# **OBJETIVO:**

Orientar os procedimentos a serem realizados pelos servidores da Divisão quanto aos procedimentos de liberação de valor de conta depósito vinculada.

# **SIGLAS E ABREVIATURAS:**

COOF - Coordenadoria de Gestão Orçamento e Finanças DIAPEC - Divisão de Análise de Prestação de Contas e Eventos Contratuais PROAP - Pró-Reitoria de Avaliação Institucional e Planejamento

# **DOCUMENTOS DE REFERÊNCIA:**

- Edital que balizou a contratação.
- Contrato celebrado. Cláusulas da conta depósito-vinculada.

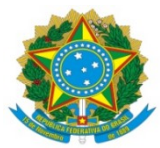

 IN nº 05/2017-MPOG. <*https://www.comprasgovernamentais.gov.br/index.php/anexo-in5- 2017*>

# **RECURSOS MATERIAIS E TECNOLÓGICOS NECESSÁRIOS:**

Computador com acesso à internet, SIPAC-UFGD e rede de arquivos da UFGD.

### **RESPONSABILIDADES:**

**DIAPEC –** Realizar o cálculo do valor a ser liberado a CONTRATADA, mediante apresentação da documentação comprobatória da ocorrência (rescisão, férias ou 13º salário).

**Contratada –** Enviar pedido de liberação e a documentação necessária para comprovação da ocorrência por e-mail.

**Ordenadora de Despesa** e **Coordenadora da COOF** – Assinar parecer de liberação junto com servidor da DIAPEC.

# **ETAPAS DO PROCEDIMENTO:**

# *A ) Liberação de valor da conta vinculada durante a vigência do contrato*

1. Entrar no SIPAC e selecionar o processo que consta a demanda.

1.1. A empresa envia ao Gestor, via Ofício, o pedido de liberação de saldo da conta vinculada. Após a recepção do pedido pelo Gestor, este junta no processo aberto para operacionalização da conta vinculada, e encaminha a DIAPEC para análise dos documentos e liberação do valor.

2. Verificar se a documentação está completa. Segue documentação por tipo de ocorrência:

# *a . Rescisões Contratuais*

 Termo de rescisão de contrato de trabalho (devidamente homologado quando exigível pelo sindicato da categoria ou MTE – mais de 1 ano de trabalho) + comprovante de pagamento.

 Extrato analítico de depósito do FGTS do empregado para fins rescisórios (o extrato deve conter todos os depósitos).

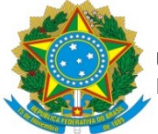

- Guia de Recolhimento Rescisório FGTS + Comprovante de Pagamento (dispensado nos casos de rescisão a pedido ou por justa causa).
- Demonstrativo do Trabalhador de Recolhimento Rescisório.
- Comunicado de Movimentação do Trabalhador, baixa na carteira de trabalho ou e-social.

### *b. Férias*

Recibo de férias assinado + comprovante de pagamento.

### *c. Décimo Terceiro Salário*

- Folha de pagamento.
- Recibo do 13º assinado + comprovante de pagamento.

3. Realizar conferência da documentação comprobatória de acordo com a legislação trabalhista, consultar controle mensal de provisionamento para verificação dos meses que o funcionário esteve vinculado ao contrato da UFGD, e solicitar a Contratada os documentos faltantes, se for o caso.

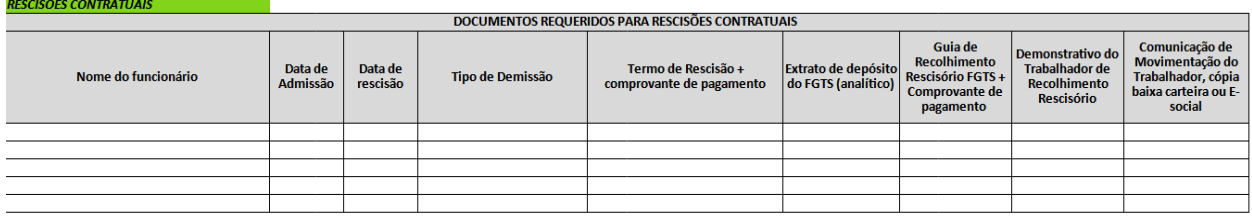

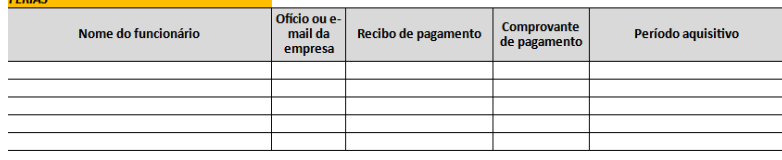

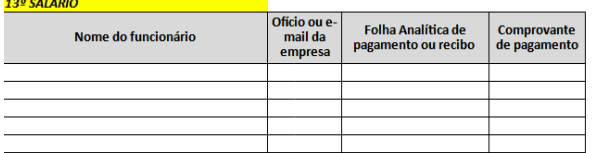

4. Confeccionar planilha contendo os valores a serem liberados por funcionário, de acordo com o recolhido mensalmente para a verba trabalhista solicitada.

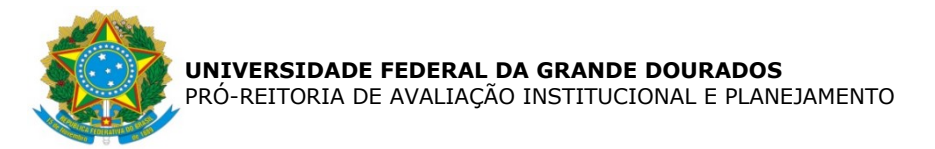

5. Emitir extrato de conta vinculada no sítio do Banco do Brasil, por meio do autoatendimento setor público federal, acessando a conta com a chave J, conforme telas seguintes:

Passo 1: Acessar a conta da UFGD no Banco do Brasil, na aba setor público:

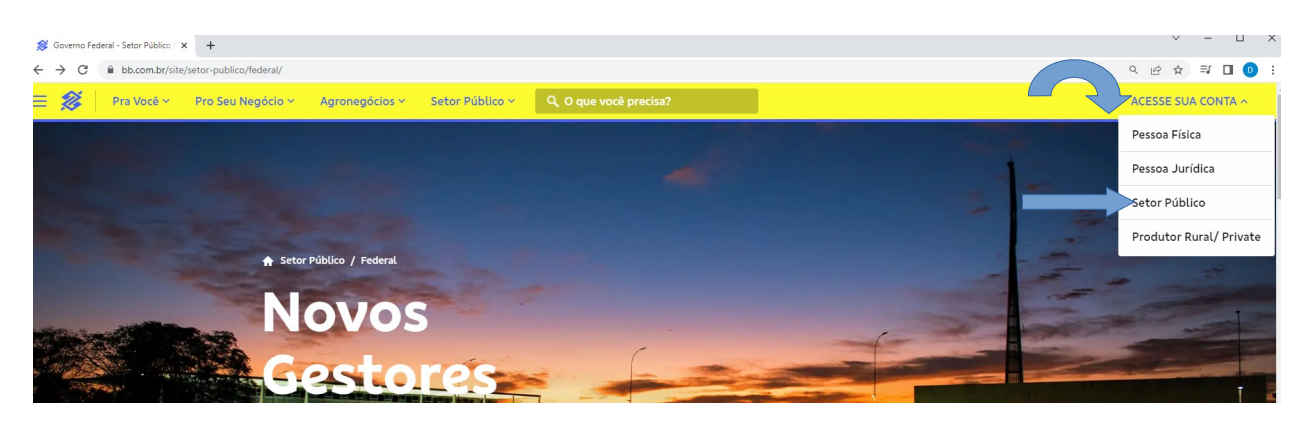

Passo 2: Inserindo a chave J e senha:

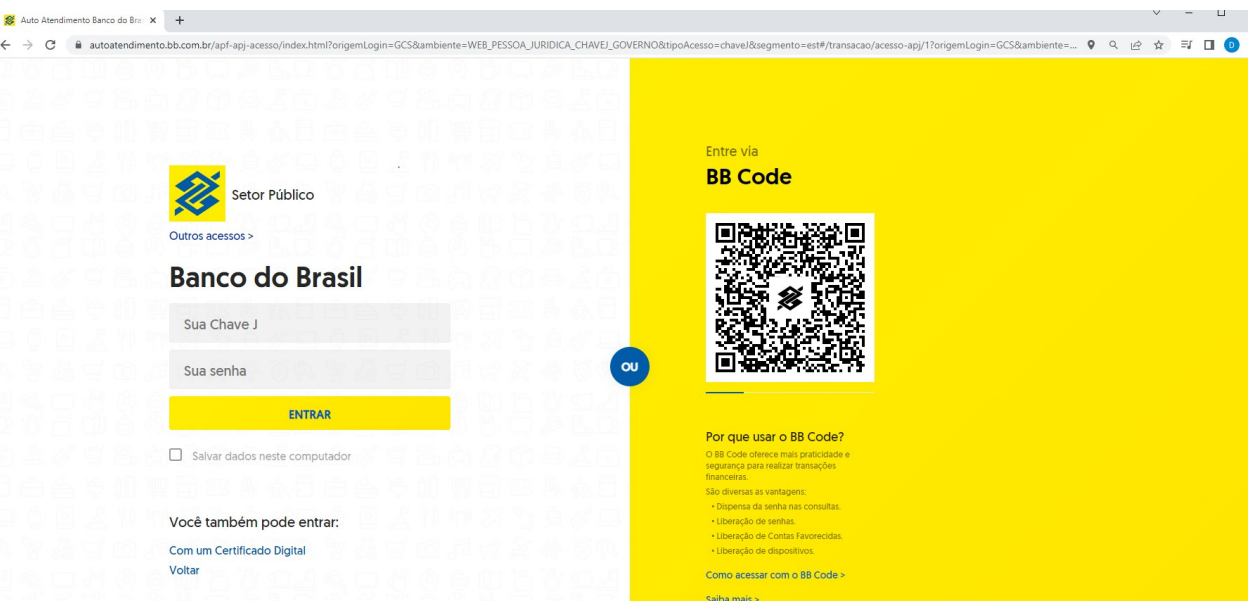

Passo 3: Após acesso, pesquisar extrato de conta vinculada e escolher a conta da empresa:

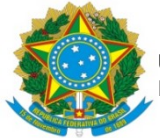

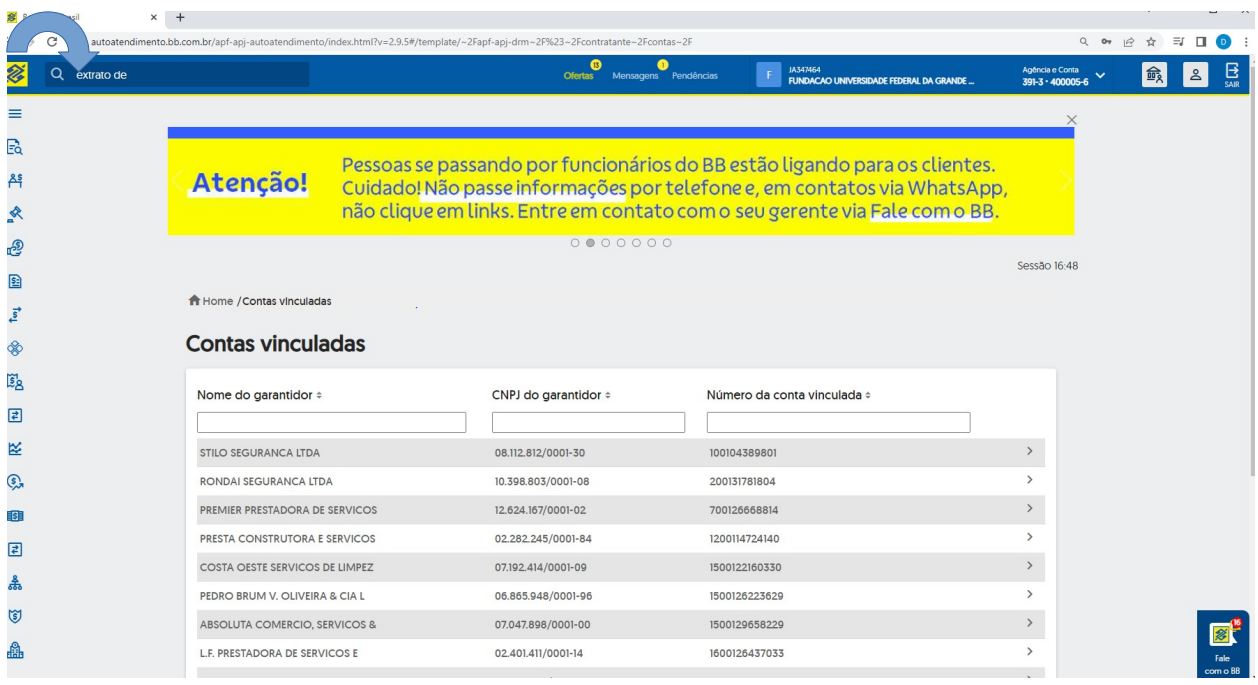

6. Emitir nota técnica constando a metodologia de cálculo utilizada para liberação de valor e o valor a ser liberado, acompanhado de planilha confeccionada no procedimento 04. A nota deve ser assinado pelo servidor da DIAPEC, Coordenadora da COOF e Ordenador de Despesa.

7. Confeccionar Ofício de solicitação de liberação de valor da conta vinculada a ser enviado ao Banco do Brasil. O ofício deve ser assinado pelo Gestor Financeiro e Ordenador de Despesa da UFGD.

8. Enviar Ofício ao Banco do Brasil, via *chat*, por meio do acesso com a chave J, e acompanhar a liberação do valor. Todas as tratativas com o banco são realizadas via *chat* (fale com o bb), inclusive o envio de arquivos, conforme telas seguintes:

Passo 1) Solicitando envio de ofício para processamento via *chat:*

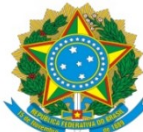

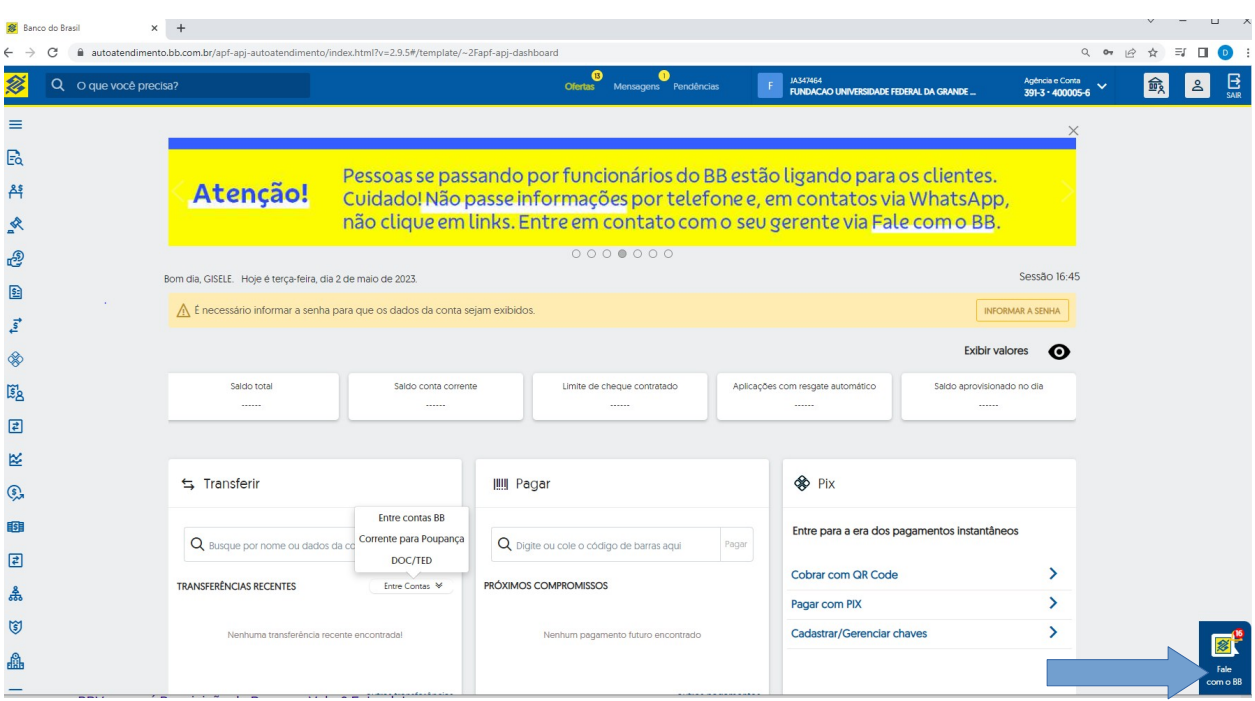

# Passo 2) Entrar no *cha*t e enviar mensagem e arquivo do ofício:

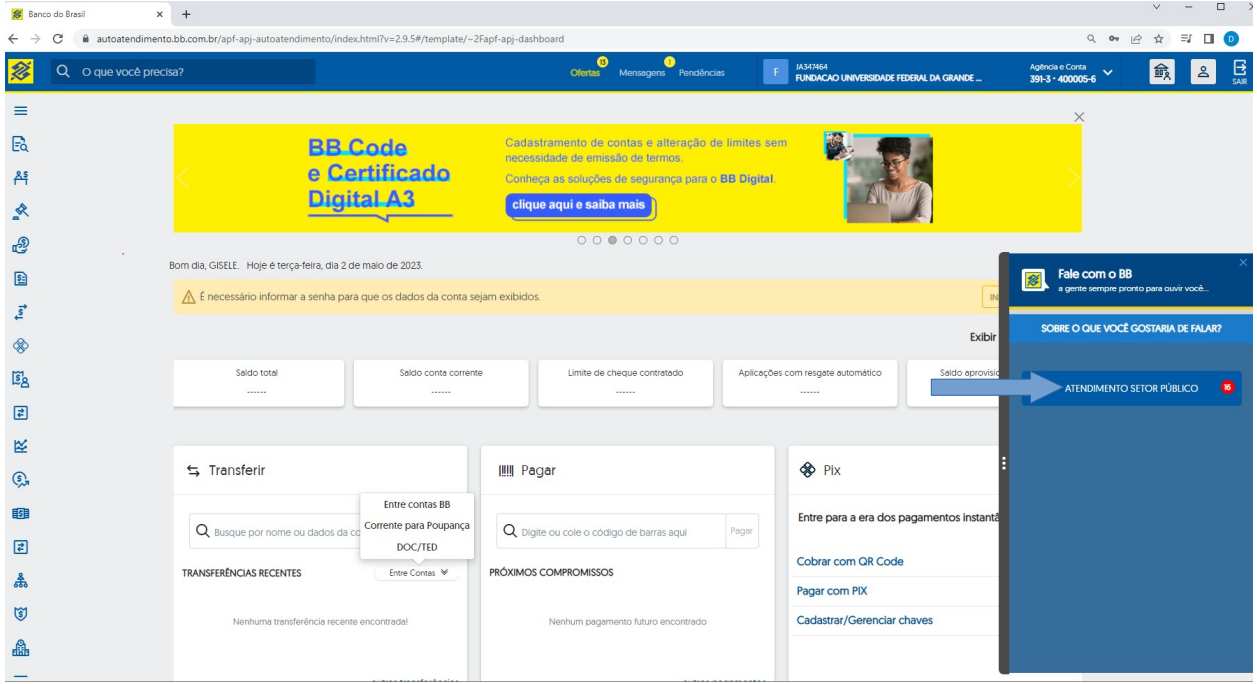

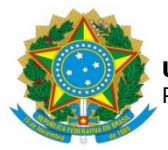

9. Verificar o processamento do ofício no sítio do Banco do Brasil e inserir o comprovante de pagamento no processo. Para consulta comprovante de pagamento não é preciso acessar com a chave J, conforme telas seguintes:

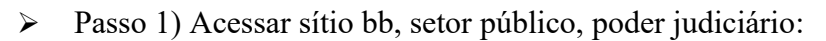

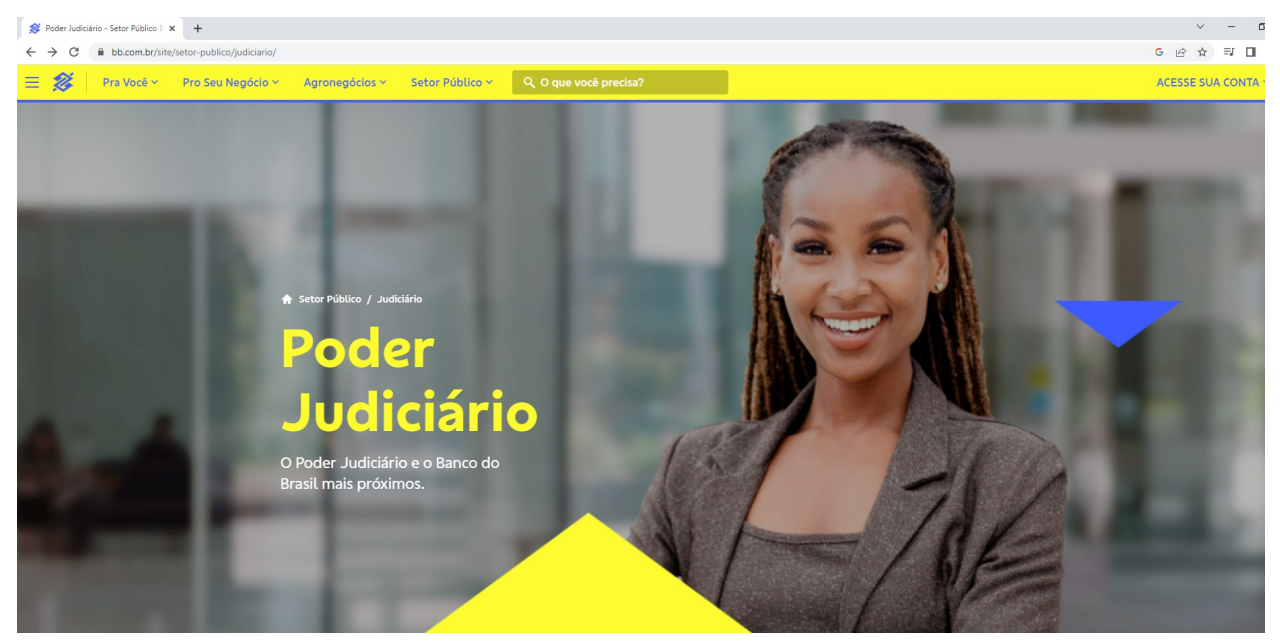

Passo 2) Depósitos judiciais:

![](_page_7_Picture_0.jpeg)

![](_page_7_Picture_2.jpeg)

Passo 3) Comprovante de resgate de depósitos judiciais – Por protocolo:

![](_page_7_Picture_4.jpeg)

![](_page_8_Picture_0.jpeg)

Passo 4) Consultando o comprovante de resgate de depósito judicial:

![](_page_8_Picture_24.jpeg)

Passo 5) Inserindo os dados da empresa que se encontram no Ofício:

![](_page_8_Picture_25.jpeg)

![](_page_9_Picture_0.jpeg)

Passo 6) relação de ofícios processados no período de consulta:

![](_page_9_Picture_30.jpeg)

Passo 7) Consultando o ofício processado:

![](_page_9_Picture_31.jpeg)

Passo 8) Comprovante de pagamento:

![](_page_10_Picture_0.jpeg)

![](_page_10_Picture_38.jpeg)

10. Atualizar planilha de controle de provisionamento em conta-depósito vinculada para o contrato, no campo liberações realizadas.

11. Devolver processo ao Gestor do contrato para recepção e encaminhamento de solicitações seguintes.

12. Atualizar planilha de controle de atividades realizadas pela Divisão.

# *B ) Liberação de saldo da conta vinculada após encerramento do contrato*

1. Entrar no SIPAC e selecionar o processo que consta a demanda.

![](_page_11_Picture_0.jpeg)

2. Realizar a leitura do Despacho do Gestor de solicitação de liberação do *saldo total* da conta vinculada em virtude de encerramento do contrato, que deve abordar os seguintes aspectos: - se houve quitação das verbas trabalhistas de final de contrato de trabalho; - se foram quitados FGTS e INSS do trabalhador; - se consta PAAR; enfim, deve informar se o contrato foi encerrado sem pendências.

2.1. A conferência dos documentos rescisórios, quando se dá no encerramento do contrato, é realizada pelo Fiscal Administrativo.

2.2. Neste momento é realizada a liberação do saldo total contido na conta.

5. Confeccionar e enviar Ofício ao Sindicato solicitando informações quanto a existência de ações trabalhistas. O ofício é assinado pelo servidor que o confecciona e é enviado por e-mail, no seguinte endereço: [stecad.ms@hotmail.com](mailto:stecad.ms@hotmail.com).

6. Juntar resposta do Sindicato no processo.

7. Emitir extrato de conta vinculada no sítio do Banco do Brasil, por meio do autoatendimento setor público, chave J, extrato de conta vinculada (verificar telas contidas no item 5, do item anterior).

8. Emitir nota técnica a PROAP, solicitando autorização para liberação do saldo a CONTRATADA. A nota deve abordar se há comprovação do pagamento de todos os encargos trabalhistas e previdenciários e manifestação do sindicato da categoria.

9. Confeccionar Ofício de solicitação de liberação de valor da conta vinculada a ser enviado ao Banco do Brasil, no caso se trata a liberação do saldo total. O ofício deve ser assinado pelo Gestor Financeiro e Ordenador de Despesa da UFGD.

10. Enviar Ofício ao Banco do Brasil, via *chat*, por meio do acesso com a chave J, e acompanhar a liberação do valor. Todas as tratativas com o banco são realizadas via *chat* (fale com o bb), inclusive o envio de arquivos (verificar telas contidas no item 9, do procedimento A).

11. Atualizar planilha de controle de provisionamento em conta depósito vinculada para o contrato, no campo liberações realizadas.

12. Devolver processo ao Gestor do contrato para arquivo.

13. Atualizar planilha de controle de atividades realizadas pela Divisão.

![](_page_12_Picture_0.jpeg)

![](_page_12_Picture_15.jpeg)

Modeler